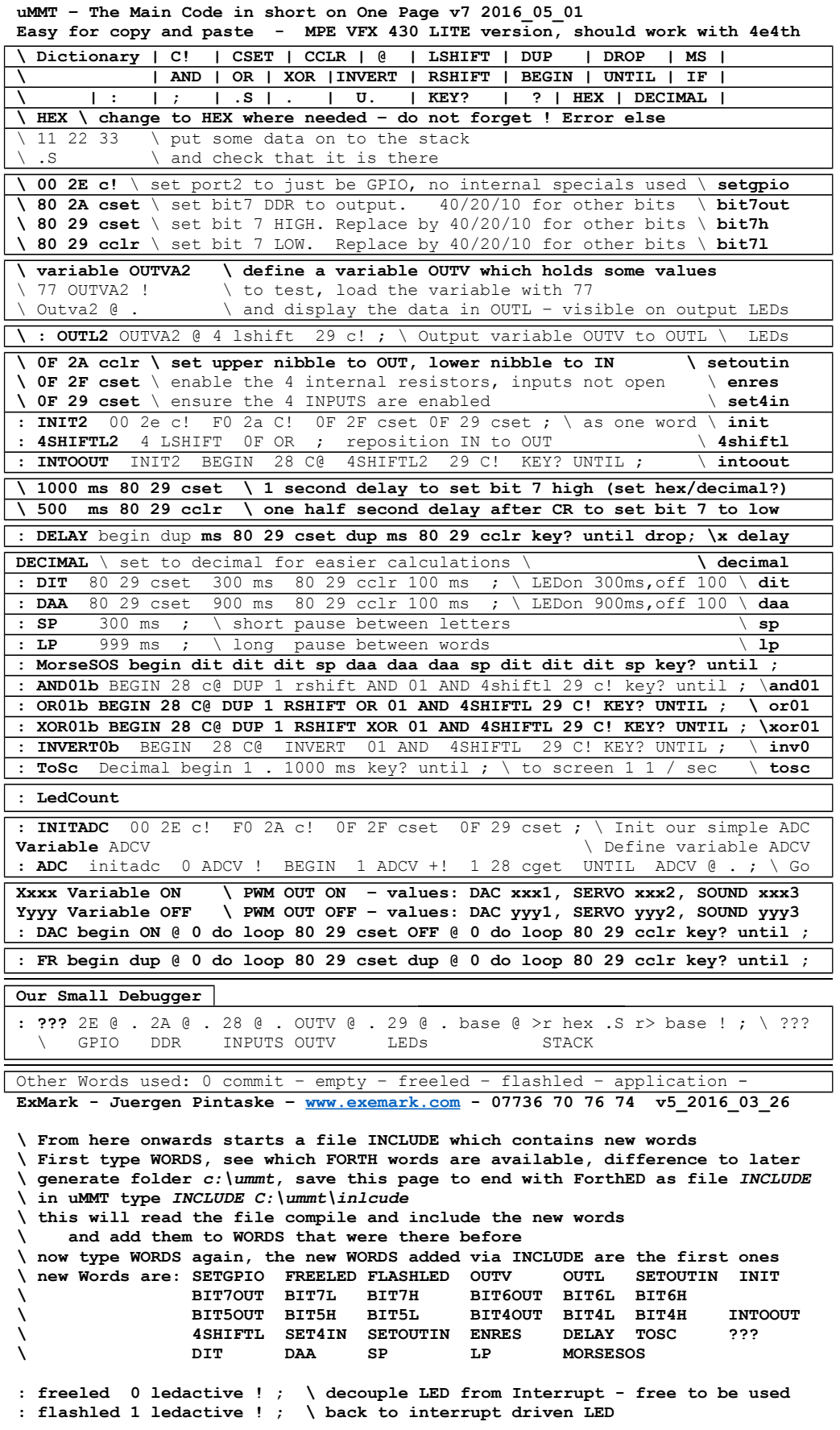

**: setgpio 00 2e c! ; \ set port2 to using the General Purpose IO only \ - no internal specials used for now like counters … \ IO control for OUTPUT; we use in uMMT PORT2. 4 bits OUTPUT, 4 bits INPUT \ uMMT using Port 1 needs 2a to xx and 29 to yy - NOT BIT 11 AND 12 AS RX TX \ Bit7-out3 Bit6-out2 Bit5-out1 Bit4-out0 Bit3-in3 Bit2-in2 Bit1-in1 Bit0-in0 : bit7out 80 2a cset ; \ set bit 7 to be an output / Texas Instruments :** \ set bit 7 to HIGH level / MSP430G2553 20 PIN DIL<br>\ set bit 7 to LOW level / Plus 1 + 20 GND **: bit7l 80 29 cclr ; \ set bit 7 to LOW level / Plus 1 + 20 GND** \ set bit 6 to be an output / A0/x 2 10 26 19 02<br>\ set bit 6 to HIGH level / RX 3 11 27 18 04 **: bit6h 40 29 cset ; \ set bit 6 to HIGH level / RX 3 11 27 18 O4** : bit61 40 29 cclr ; \ set bit 6 to LOW level / **: bit5out 20 2a cset ; \ set bit 5 to be an output / S2 5 13 16 RESS1 : bit5h 20 29 cset ; \ set bit 5 to HIGH level / AD4 6 14 17 15 S3 : bit5l 20 29 cclr ; \ set bit 5 to LOW level / FRQ 7 15 16 14 PWM : bit4out 10 2a cset ; \ set bit 4 to be an output / IN0 8 20 25 13 O1 : bit4h 10 29 cset ; \ set bit 4 to HIGH level / IN1 9 21 24 12 O0 : bit4l 10 29 cclr ; \ set bit 4 to LOW level / IN2 10 22 23 11 IN3 variable outv \ define a variable outv - OUTPUT Variable : outl outv2 @ 4 lshift 29 c! ; \ define outl to output outv to LEDs : setoutin 0f 2a cclr ; \ set the Data Direction Register to 4 OUT 4 IN : enres 0f 2f cset ; \ now enable the 4 internal resistors on IN lines**  $0f$  29 cset ;  $\setminus$  confirm that the bits 0 to 3 are set to IN **: init3 00 2e c! f0 2a c! 0f 2f cset 0f 29 cset ; \ the same as word INIT : 4shiftl3 4 lshift 0f or ; \ shift 4 IN bits 4x left to position OUT bits : intoout init begin 28 c@ 4shiftl 29 c! key? until ; \ show IN on OUT bits : delay begin dup ms 80 29 cset dup ms 80 29 cclr key? until drop ; \ x delay \ 100 delay ok : dit 80 29 cset 300 ms 80 29 cclr 100 ms ; \ morse code short, 100ms : daa 80 29 cset 900 ms 80 29 cclr 100 ms ; \ morse code long, 300ms : sp 300 ms ; \ short pause, 100ms : lp 1100 ms ; \ long pause, 1100ms : MorseSOS begin dit dit dit sp daa daa daa sp dit dit dit lp key? until ; : ToSC decimal begin 1 . 1000 ms key? until ; \ send 1 to display, 1 per sec \ tosc 1 1 1 1 1 1 1 1 1 1 1 1 ok \ MiniDebugger : ??? hex 2e @ . 2a @ . 28 @ . outv @ . 29 @ . base @ >r hex .s r> base ! ;**   $\overline{0}$  F0 FF 77 FF  $\overline{12}$   $\overline{12}$   $\overline{22}$  ok – \ **GPIO DDR INPUTS OUTv OUTl STACK \ displays the registers GPIO DDR INPUTs variable OUTV LEDs and Stack \ ExMark - Juergen Pintaske – [www.exemark.com](http://www.exemark.com/) - 07736 70 76 74 v5\_2016\_03\_26 Additional Examples and Descriptions : count3 0 begin dup 4shiftl 29 c! 1000 ms 1+ key? until ; : contf3 0 begin dup 4shiftl 29 c! 100 ms 1+ key? until ; Values for sound and RC Servos - to be done Description AD Converter - to be done Additional Debugger for Port1 and Port 3 - to be done Links: MPE Forth VFX LITE – The Software running on the chip <http://www.mpeforth.com/xc7lite.htm> Most of the project data <https://www.forth-ev.de/wiki/doku.php/en:projects:microbox:start> One of the sponsors even has stored more, including the video <http://lb-eccom-865556685.eu-west-1.elb.amazonaws.com/blog/posts/page-3> Starting Forth on the Forth Inc Website <https://www.forth.com/starting-forth/0-starting-forth/> Starting Forth for print on Exmark website item number 3 <http://www.exemark.com/FORTH.htm> Some eBooks about Forth <http://goo.gl/o3hH2g>**

**4e4th Wiki**

**<https://www.forth-ev.de/wiki/doku.php/en:projects:4e4th:start> from there how to save the complete contents of your chip including application: Unfortiunately for this you need a friend who owns a TI Launchpad**

#### **Saving your Program**

The only thing you have to do to save your program is: type SAVE <Enter>. SAVE saves your program on the MSP430G2553 FLASH memory.

It is possible to upload and save the MCUs image using a Programmer.

To remove your program, type WIPE. Be careful. This is a powerful instruction. When typing WIPE, your work of may be several hours will be gone. That's why 4E4th-Terminal logs all your typing, and you will be able to download your work again.

Another way to remove your programs is by pressing the LaunchPad's S2 button and then the RESET button while holding S2.

*There is a special characteristic in handling the FLASH in MSP430 MCUs, and FLASH memory in general: The FLASH always can be correctly written to only once! It is thus not as comfortable as RAM or FRAM. Practically seen, that means, if you forget to erase the FLASH properly before you start programming (compiling) again, the program crashes. Or, with other words: If there is no \$FFFF at IHERE nothing can be written there. Use WIPE to compile into the fresh FLASH.*

## **Programmer**

You find the 4E4th binary image at the Forth-Gesellschaft Repository: [http://www.forth-ev.de/repos/,](http://www.forth-ev.de/repos/) see section Bootstrap Loading for a link. It has to be loaded into the MCU using a suitable programmer.

## **Windows XP and Windows 7**

## FET-Pro430 Lite version FREE.<http://www.elprotronic.com/fetpro430.html>

Set the 4E4th image (*open code file*) and path, choose the MSP430G2553 MCU (*Microcontroller Type*). Activate the box *reload code file*. Choose the right connection at menu *setup connections*. Click on *AUTOPROG* - programming starts. Here a screen shot:

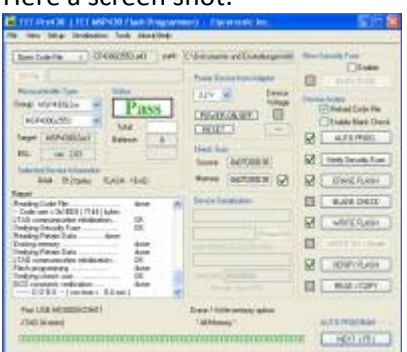

#### **Linux**

At Linux the TI LaunchPad should come up with /dev/ttyACM0. This entry in the /dev directory should appear, irrespective of whether your Launchpad is able to communicate or contains a useful program.

Under Linux you can use the program mspdebug to flash and debug the LaunchPad MCU. With some luck, your distribution knows the package and you can use a command such as

\$ apt-get install mspdebug

to install it.

Version 0.19 or higher is preferred,<http://mspdebug.sourceforge.net/>has the latest sources if it comes to this. Loading the hex file image onto the LaunchPad MCU can be done script-style:

\$ mspdebug rf2500 "prog 4e4th.a43"

Alternatively you can use mspdebug interactively:

\$ mspdebug rf2500

Safest is the combination of

(mspdebug) erase all

(mspdebug) prog 4e4th.a43

Then – still in mspdebug – you can check the content of the flash memory.

## **Potential problems:**

- 1. Some modern Linux Systems Background Programs (one example is the ModemManager) immediately occupy the Interface installed for Launchpad and try to talk to LaunchPad as to a modem (See Linux today: too much plug and play; [http://fedetft.wordpress.com/2011/01/07/linux-today-too-much-plug-and-play/\)](http://fedetft.wordpress.com/2011/01/07/linux-today-too-much-plug-and-play/). (cas)
- 2. In some distributions user might not have access rights to /dev/ttyACM0 so mspdebug should be run via sudo as shown below.
- 3. If you have an older version (0.13) of mspdebug the model name rf2500 will not be recognized and the command will be rejected. You can force the loading with:

\$ sudo mspdebug --fet-force-id "prog 4e4th.a43" rf2500

# **Mac OSX (intel)**

There is a group which is collecting tools: [http://processors.wiki.ti.com/index.php/MSP430\\_LaunchPad\\_Mac\\_OS\\_X](http://processors.wiki.ti.com/index.php/MSP430_LaunchPad_Mac_OS_X)

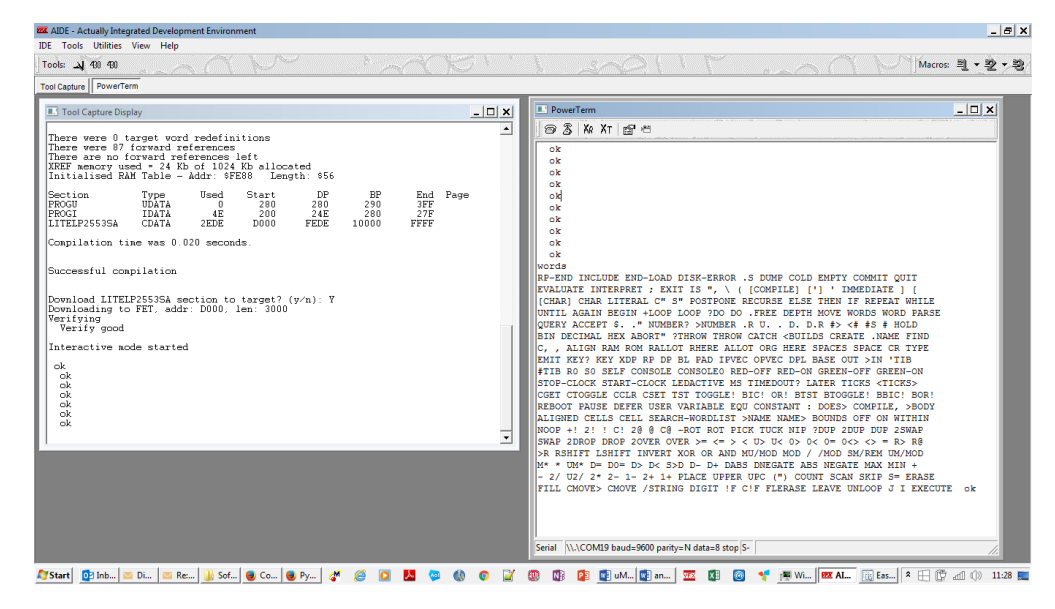

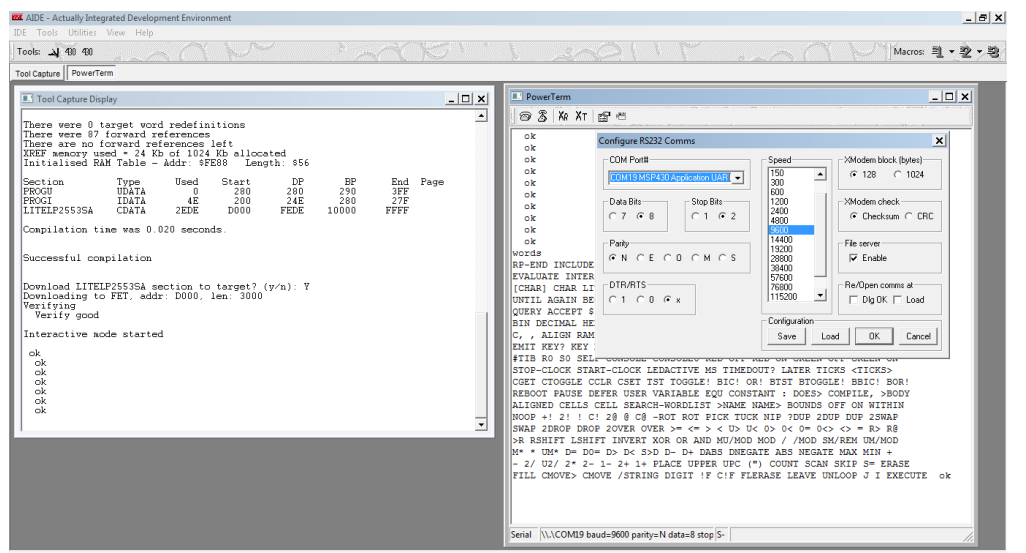

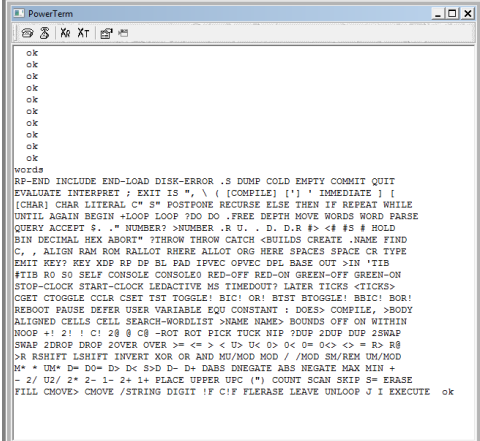

Serial WACOM19 baud=9600 parity=N data=8 stop S-

ok

words

**RP-END** INCLUDE END-LOAD DISK-ERROR .S DUMP COLD EMPTY COMMIT QUIT EVALUATE INTERPRET ; EXIT IS ",  $\setminus$  ( [COMPILE] ['] ' IMMEDIATE ] [ [CHAR] CHAR LITERAL C" S" POSTPONE RECURSE ELSE THEN IF REPEAT WHILE UNTIL AGAIN BEGIN +LOOP LOOP ?DO DO .FREE DEPTH MOVE WORDS WORD PARSE QUERY ACCEPT \$. . " NUMBER? >NUMBER .R U. . D. D.R  $\#$ > <#  $\#$  \$ # HOLD BIN DECIMAL HEX ABORT" ?THROW THROW CATCH <BUILDS CREATE .NAME FIND C, , ALIGN RAM ROM RALLOT RHERE ALLOT ORG HERE SPACES SPACE CR TYPE EMIT KEY? KEY XDP RP DP BL PAD IPVEC OPVEC DPL BASE OUT >IN 'TIB #TIB R0 S0 SELF CONSOLE CONSOLE0 RED-OFF RED-ON GREEN-OFF GREEN-ON

STOP-CLOCK START-CLOCK LEDACTIVE MS TIMEDOUT? LATER TICKS <TICKS> CGET CTOGGLE CCLR CSET TST TOGGLE! BIC! OR! BTST BTOGGLE! BBIC! BOR! REBOOT PAUSE DEFER USER VARIABLE EQU CONSTANT : DOES> COMPILE, >BODY ALIGNED CELLS CELL SEARCH-WORDLIST >NAME NAME> BOUNDS OFF ON WITHIN NOOP +! 2! ! C! 2@ @ C@ -ROT ROT PICK TUCK NIP ?DUP 2DUP DUP 2SWAP SWAP 2DROP DROP 20VER OVER >= <= > < U> U< 0> 0< 0= 0<> <> = R> R@ >R RSHIFT LSHIFT INVERT XOR OR AND MU/MOD MOD / /MOD SM/REM UM/MOD M\* \* UM\* D= D0= D> D< S>D D- D+ DABS DNEGATE ABS NEGATE MAX MIN + - 2/ U2/ 2\* 2- 1- 2+ 1+ PLACE UPPER UPC (") COUNT SCAN SKIP S= ERASE FILL CMOVE> CMOVE /STRING DIGIT !F C!F FLERASE LEAVE UNLOOP J I EXECUTE ok

**Just a few of those words are used here:** COMMIT ; \ THEN IF UNTIL AGAIN BEGIN WORDS . BIN DECIMAL HEX SPACE CR KEY? BASE RED-OFF RED-ON GREEN-OFF GREEN-ON LEDACTIVE MS CCLR CSET VARIABLE : C! @ DUP SWAP DROP RSHIFT INVERT XOR OR AND + ok

**In sequence as they are used in the examples:**

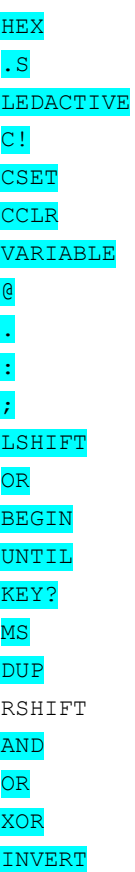